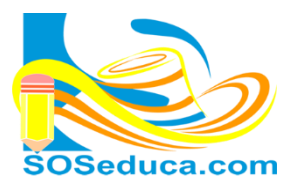

ÓDULO DE MICROSOFT EXCE Ho ja de Cálculo

## **LISTAS PERSONALIZADAS (SERIES DE RELLENO)**

Para ser una persona eficiente con el manejo de Excel debes aplicar acciones como el autorelleno, de esta manera aprovecharás el tiempo al máximo cuando elabores tablas donde necesitas hacer listas de números, fechas, días, meses, etc.

La serie de relleno (autorelleno) consiste en lo siguiente:

Partamos de la idea que queremos hacer una lista con los días de la semana. Para esto, basta con tan solo escribir el día de la semana; por ejemplo, el día LUNES.

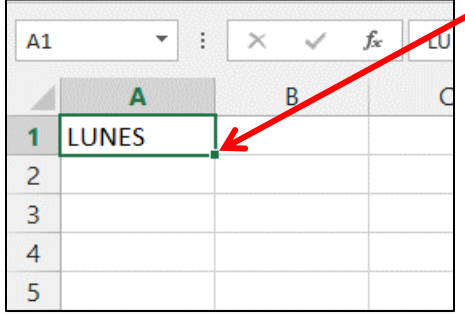

Después de escribir la palabra LUNES, y seleccionar esa celda, se observa un punto cuadrado en la parte inferior derecha de la celda.

El puntero del mouse que se caracteriza por ser una cruz gruesa y blanca, al ser aproximado a ese punto, éste toma forma de cruz negra y delgada SIN FLECHAS.

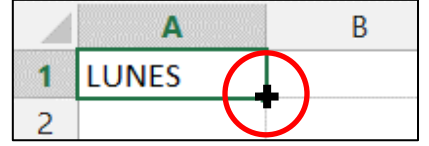

Al puntero tener esa forma de cruz negra en el punto cuadrado, hacemos clic sostenido y arrastramos hacia la dirección que queremos que se de el autorelleno, y automáticamente cada celda irá tomando el día de la semana consecutivo. Observa las siguientes imágenes:

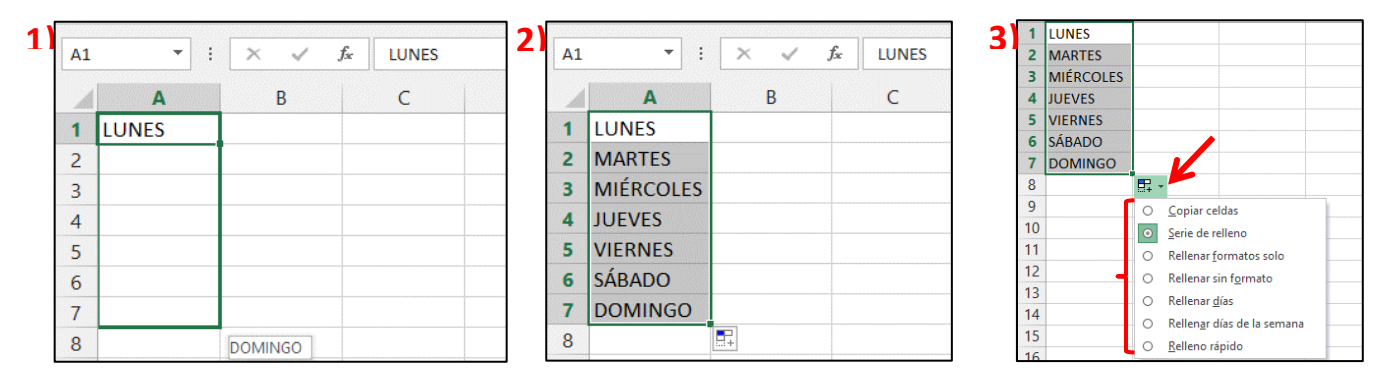

**La imagen 1:** muestra lo que ocurre mientras arrastramos, **la imagen 2:** muestra el autorelleno que queda después de soltar el botón del mouse, y **la imagen 3:** muestra unas opciones de autorelleno por si deseas modificar la acción.

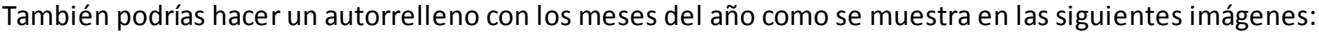

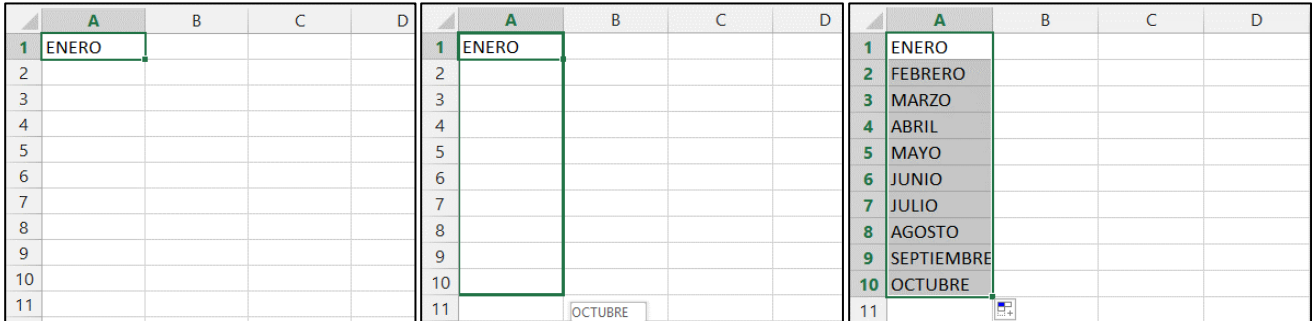

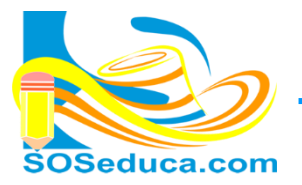

Para realizar autorellenos numéricos, debes ser más explícito para que esto funcione; observa los siguientes ejemplos.

Si quisieras hacer un autorelleno de conteo numérico, si tan solo escribo el numero 1 como muestran las siguientes imágenes, el número 1 se copiaría en las demás celdas.

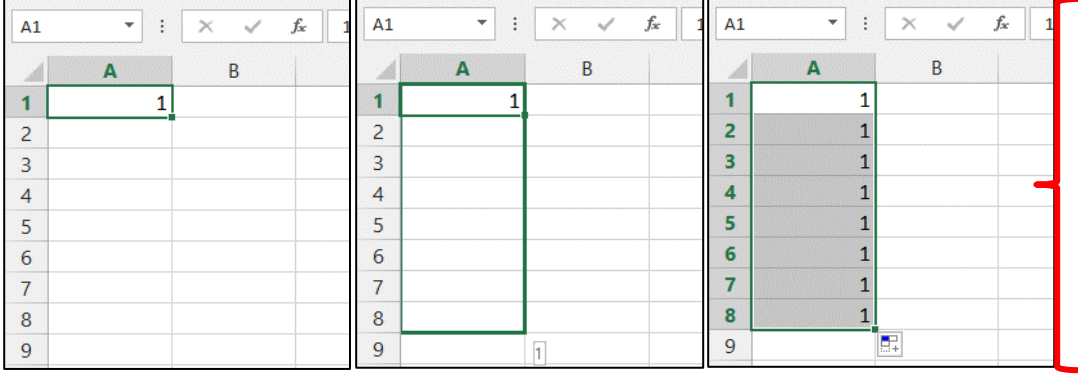

Como notarás, el número 1 se copió en todas las celdas, esto no es lo que queríamos. Por tal motivo nos tocará emplear un paso más. Es el siguiente:

Hacer clic en el botón flotante que aparece, y luego marcar la opción Serie de relleno

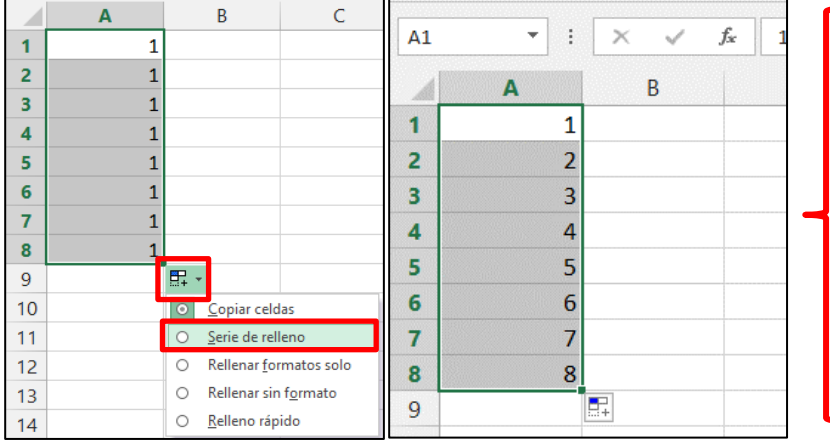

De esta manera, las celdas involucradas presentan el conteo que inicialmente quisimos hacer.

Una forma más sencilla, rápida y viable de hacer este autorelleno numérico, es con los pasos que mostramos a continuación:

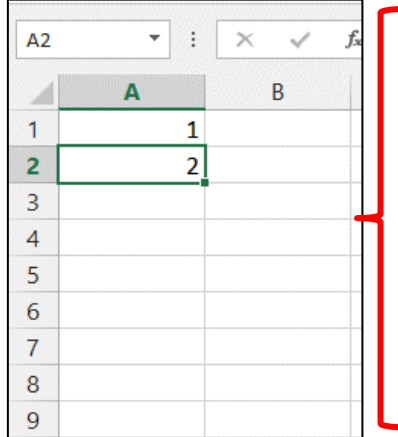

Primero, al querer hacer un autorelleno de conteo numérico, debe digitar en dos celdas consecutivas, los dos primeros números de ese conteo que pretende hacer.

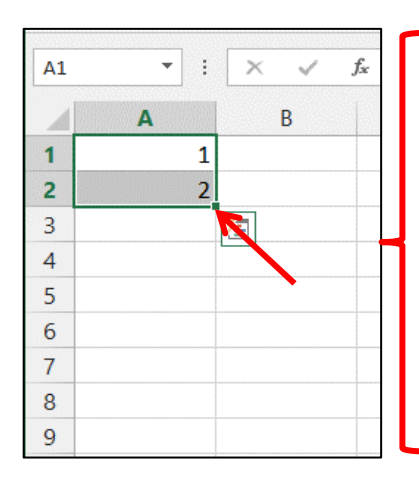

Luego, debes seleccionar esas dos celdas, donde escribiste el primer y segundo valor. Para el caso de este ejemplo son las celdas **A1** y **A2**.

Debes ver el pequeño punto cuadrado, se visualiza en el mismo lugar pero están seleccionadas las dos celdas.

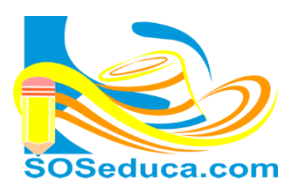

## <u>MÓDULO DE MICROSOFT EXCEL</u>

Hoja de Cálculo

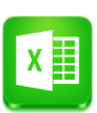

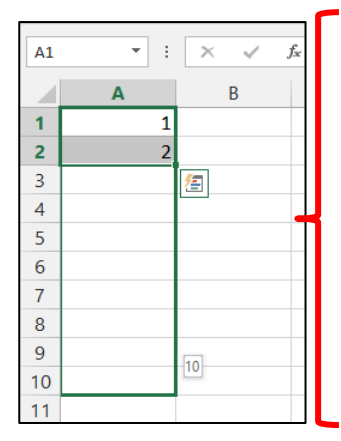

Con clic sostenido en el punto cuadrado, arrastramos hacia donde se desea hacer el autorelleno. Podemos observar como el conteo va progresando en el cuadro señalado.

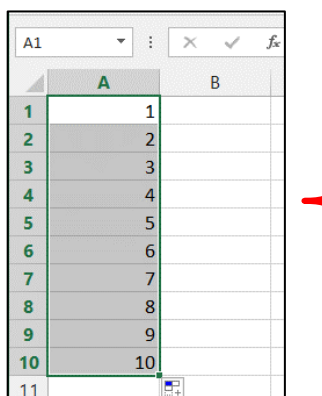

Al soltar el botón del mouse, veras que tu autorelleno numérico se ha completado hasta donde llevaste el puntero y ya no tendrías que realizar otro paso adicional.

También puedes hacer conteos de números pares, impares, de cinco en cinco, etc. Todo depende de los dos valores iniciales que le des a las dos primeras celdas. Observa el ejemplo a continuación.

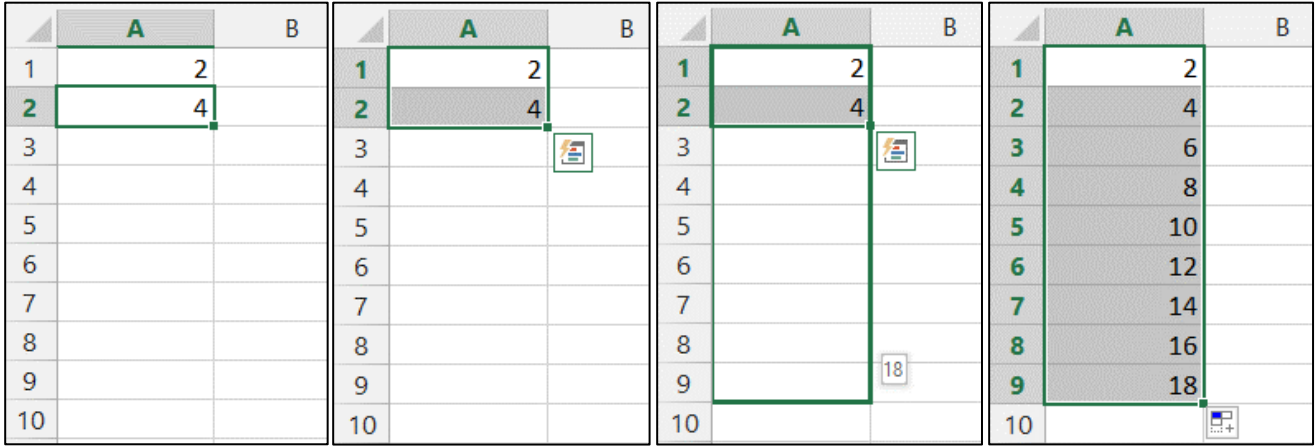

Otro ejemplo, autorelleno de fecha para cada 8 días, ver imágenes a continuación.

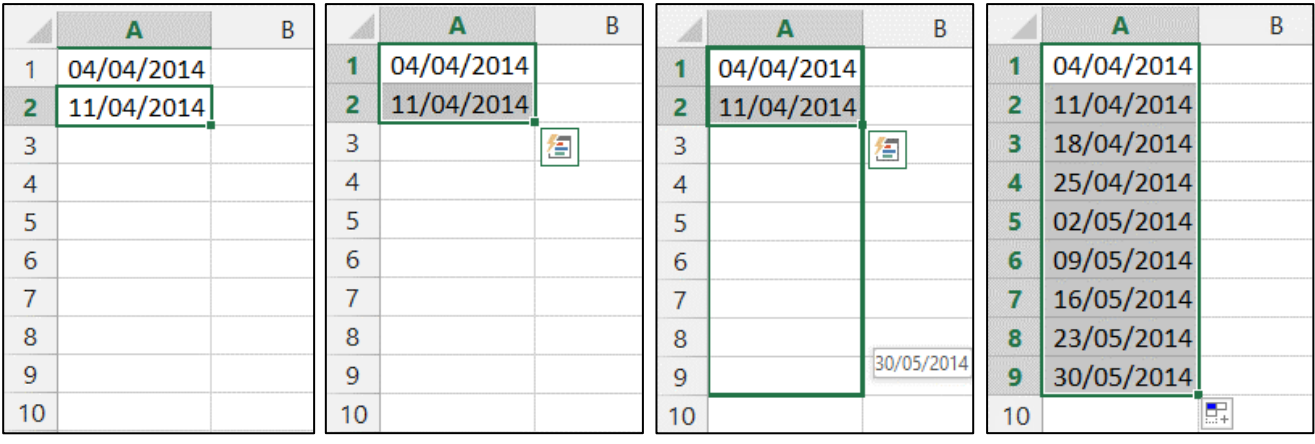

## ¡Sabías que!

 $\checkmark$  También puedes hacer autorellenos con fórmulas, funciones, horas, porcentajes, monedas, números con posiciones decimales, entre otros datos.